## WHITE PAPER

# COMMUNICATION SERVICE PROVIDERS

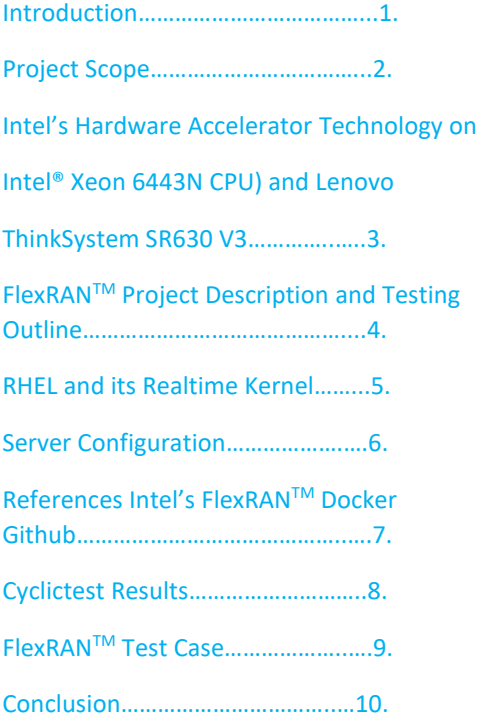

# Lenovo | **intel**

Intel-Lenovo Verified Reference Configuration for vRAN on Lenovo ThinkSystem with Intel 4<sup>th</sup> Gen Intel Xeon® Scalable Processor with Intel® vRAN Boost

#### Introduction

For communication service provider's, staying current with reliable, open network infrastructure is table stakes. It's important for CSPs to implement large network upgrades and adopt new technology with tried and tested equipment that is efficient, reliable, and interoperable. Intel FlexRAN™ reference software technologies for Open Radio Access Networks (RAN) is supportive of the next wave of telecom technology, deployment, and services delivery.

Lenovo's ThinkSystem SR630v3 powered by 4<sup>th</sup> Gen Intel® Xeon® Scalable processors with Intel® vRAN Boost acceleration for software-based RAN workloads and provides a significant reduction in power consumption compared to the previous generation that used discrete PCIe card-based acceleration.

#### Project Scope

This verified configuration is based on Intel's cutting-edge integrated Intel® vRAN Boost, providing acceleration for L1 processing in the 4<sup>th</sup> Gen Intel Xeon® Scalable processor with Intel® vRAN Boost technology acceleration supported by Lenovo's ThinkSystem SR630v3. This verification enables Communication Services Providers (CoSPs) the ability to provide energy efficient verified for 5G vRAN solutions on Lenovo's trusted SR630v3 platform.

In this white paper we spotlight a verified reference configuration (VRC) solution that uses Intel's FlexRANTM reference software as a workload that comes in a ready-to-use container (CNF) from

Intel's Docker Github that can assist CoSPs in quickly verifying their own implementations and in their preparation for vRAN network rollouts.

#### Intel's FlexRANTM Reference Architecture

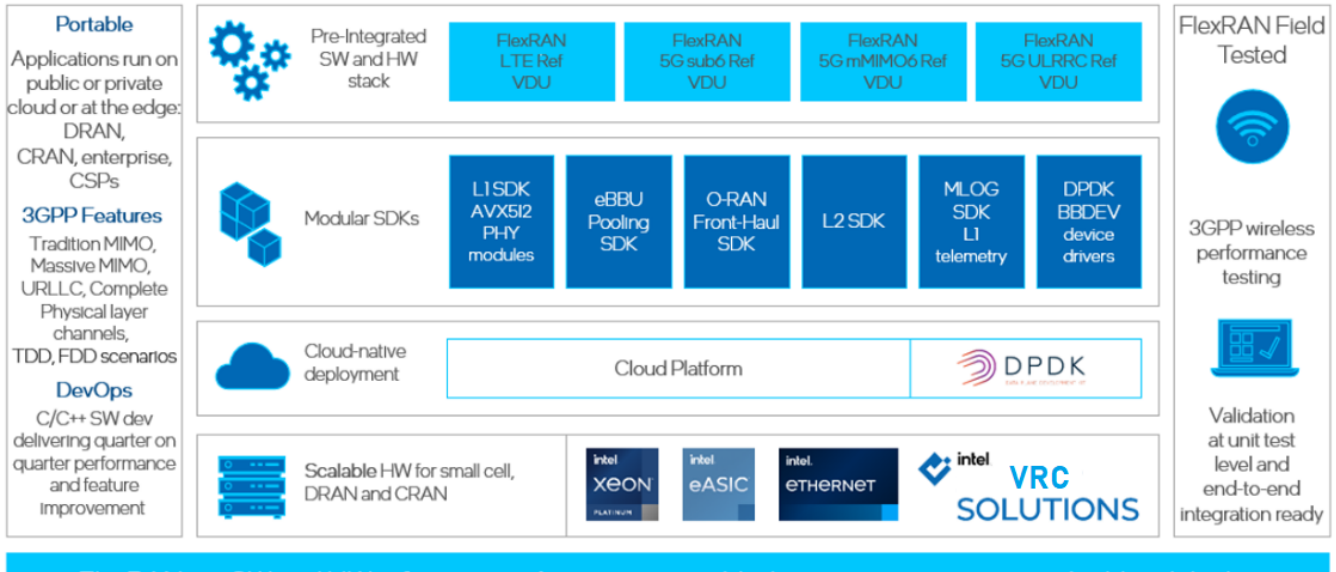

FlexRAN is a SW and HW reference architecture to enable the open ran ecosystem to build and deploy highly optimized, feature rich, 4G/5G scalable cloud-native RAN solutions on Intel® architecture.

#### Lenovo SR630v3 1U Server

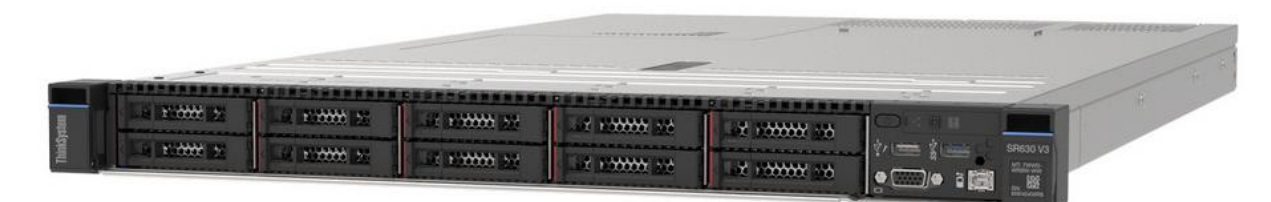

#### Lenovo's ThinkSystem SR630 V3

[Lenovo ThinkSystem SR630 V3 | Rack Servers | Lenovo US](https://lenovopress.lenovo.com/lp1600-thinksystem-sr630-v3-server)

For the SR630v3 verification, Lenovo used the following:

#### Hardware

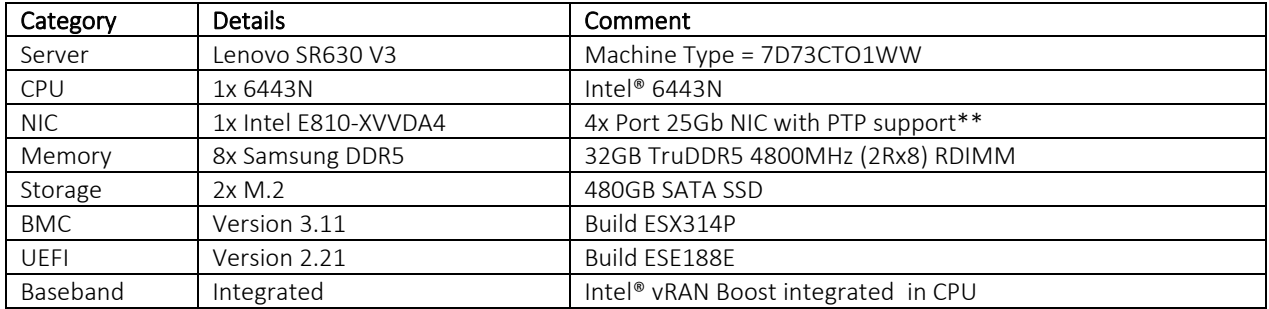

\*\* Support for O-RAN LLS C1 mode

#### **Software**

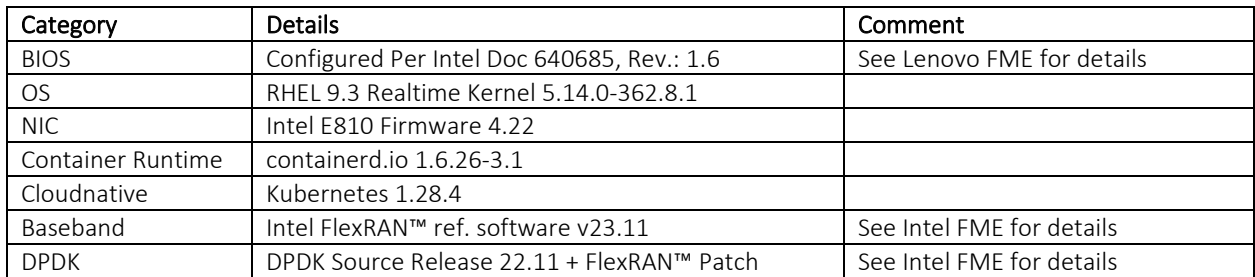

#### **Installation**

Using the Lenovo XCC check the firmware version of the E810 NIC(s) and update firmware if necessary. Follow the link below to locate the correct firmware images for the SR630 V3 server from Lenovo's support center.

#### <https://datacentersupport.lenovo.com/ie/en/products/servers/thinksystem/sr630v3/7d73>

For simplicity and reduction in server count a single test server implementation was used with Red Hat's RHEL 9.3 Realtime OS, however where possible, Red Hat recommends that Ansible Playbooks on a RHOCP cluster be used to deploy containers.

Lenovo performed the steps below to achieve a Verification Reference Configuration (VRC)

#### BIOS Configuration

The BIOS needs to be configured very precisely for correct FlexRAN™ operation using the parameters set out in according to Intel Doc 640685, Rev.: 1.6 (see Lenovo FME for detailed steps).

Verify the Intel Hardware P\_State driver is active in the BIOS and loaded during OS boot by examining dmesg

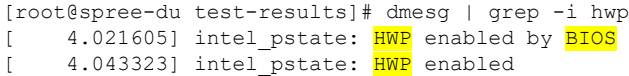

#### Realtime Kernel cmdline

The following kernel boot args were used with the RHEL 9.3 Realtime Kernel.

BOOT\_IMAGE=(hd1,gpt2)/vmlinuz-5.14.0-362.8.1.el9\_3.x86\_64+rt root=/dev/mapper/rhel-root resume=/dev/mapper/rhel-swap rd.lvm.lv=rhel/root rd.lvm.lv=rhel/swap intel\_iommu=on iommu=pt usbcore.autosuspend=-1 selinux=0 enforcing=0 nmi\_watchdog=0 softlockup\_panic=0 audit=0 mce=off hugepagesz=1G hugepages=40 hugepagesz=2M hugepages=0 default\_hugepagesz=1G kthread\_cpus=0,31,32,63 irqaffinity=0,31,32,63 skew\_tick=1 isolcpus=managed\_irq,domain,1-30,33-62 nohz\_full=1-30,33-62 rcu\_nocbs=1-30,33-62 nosoftlockup crashkernel=1G-4G:192M,4G-64G:256M,64G-:512M vfio\_pci.enable\_sriov=1 vfio\_pci.disable\_idle\_d3=1 vfio-pci.ids=8086:57c0 systemd.unified\_cgroup\_hierarchy=1 intel\_idle.max\_cstate=0

#### Turbostat

Configure the processors settings via userspace:

# Set FlexRAN™ cpupower options via userspace

#### Intel-Lenovo Verified Reference Configuration White Paper

cpupower frequency-set -g performance cpupower frequency-set -u 2500000

Then run turbostat to verify the CPU's frequencies and C-States in use under a well-tuned system for FlexRANTM L1 application.

Next, verify the system is suitably tuned for FlexRAN™ L1 processing. This is done with cyclictest to test scheduling latency and hwlatdetect to detect any system latencies induced by hardware or firmware.

#### **Cyclictest**

#### Run cyclictest on all isolated vCPUs for 12 hours

#### taskset -c 0,1-30,33-62 cyclictest -m -p95 -h 15 -a 1-30,33-62 -t 60 --mainaffinity=0 -D 12h - histfile=cyclictest\_histogram.txt

Check the Max Latencies in the output file cyclictest histogram.txt to ensure the values are under 10 uSec as this will ensure the timing precision needed for L1-PHY processing.

#### cat cyclictest\_histogram.txt

…………

# Total: 043199997 043199997 043199997 043199998 043199999 043200000 043200000 043200000 043200000 043200000 043200000 043200000 043200000 043200000 043200000 043200000 043200000 043200000 043200000 043200000 043200000 043200000 043199999 043199999 043199999 043199999 043199999 043199999 043199999 043199999 043199999 043199999 043199999 043199999 043199999 043199999 043199999 043199999 043199998 043199998 043199998 043199998 043199998 043199998 043199998 043199998 043199998 043199998 043199998 043199998 043199998 043199998 043199998 043199997 043199997 043199997 043199997 043199997 043199997 043199997

# Min Latencies: 00002 00002

# Avg Latencies: 00002 00002

# Max Latencies: 00006 00006 00006 00006 00006 00006 00006 00006 00006 00006 00006 00006 00006 00006 00006 00006 00006 00006 00006 00006 00006 00006 00006 00006 00008 00006 00006 00006 00006 00006 00006 00007 00006 00006 00006 00006 00006 00006 00006 00006 00006 00007 00006 00006 00006 00006 00006 00006 00006 00006 00006 00006 00006 00006 00006 00006 00006 00006 00006 00006

…………

#### hwlatdetect

Run hwlatdetect for 24 hours on the isolated vCPUs to verify there are no latency issues generated the hardware or firmware.

# echo 7ffffffe,7ffffffe > /sys/kernel/tracing/tracing\_cpumask # echo per-cpu > /sys/kernel/tracing/hwlat\_detector/mode # hwlatdetect --threshold 10 --hardlimit 10 --duration 12h --window 1000000us --width 500000us --report hwlat\_result.log --watch hwlatdetect: test duration 86400 seconds detector: tracer parameters: CPU list: None Latency threshold: 10us Sample window: 1000000us Sample width: 500000us Non-sampling period: 500000us Output File: /root/hwlat-dir/hwlat\_result.log

Starting test Test finished Max Latency: Below threshold Samples recorded: 0 Samples exceeding threshold: 0 Report saved to hwlat\_result.log (0 samples)

#### Intel Memory Latency Checker

Intel's MLC tool was used to verify the memory latency of the system.

```
Intel(R) Memory Latency Checker - v3.11
Measuring idle latencies for sequential access (in ns)...
                 Numa node
Numa node
                  \overline{a}\alpha107.8
Measuring Peak Injection Memory Bandwidths for the system
Bandwidths are in MB/sec (1 MB/sec = 1,000,000 Bytes/sec)
Using all the threads from each core if Hyper-threading is enabled
Using traffic with the following read-write ratios
ALL Reads : 221388.6<br>3:1 Reads-Writes : 193298.9<br>2:1 Reads-Writes : 189724.2<br>1:1 Reads-Writes : 174501.6<br>Stream-triad like: 186934.5
Measuring Memory Bandwidths between nodes within system
Bandwidths are in MB/sec (1 MB/sec = 1,000,000 Bytes/sec)
Using all the threads from each core if Hyper-threading is enabled
Using Read-only traffic type
                Numa node
Numa node
                       P
                221418.4
       ø
Measuring Loaded Latencies for the system
Using all the threads from each core if Hyper-threading is enabled
Using Read-only traffic type
Inject Latency Bandwidth
Delay (ns) MB/sec
---------------------------
 00000 229.06 221317.5
 00002 229.88 221297.6
 00008 224.99 221448.2
 00015 219.44 221353.3
 00050 213.64 221951.5
 00100 136.03 159302.3
 00200 120.08 73904.4
 00300 117.10 50584.9
 00400 115.07 38231.3
 00500 114.81 30534.4
 00700 113.86 22168.5
 01000 112.95 15797.6
 01300 111.83 12308.7
 01700 111.02 9569.3
 02500 110.83 6716.5
 \begin{array}{cccc} 03500 & 110.47 & & 4965.6 \\ 05000 & 110.77 & & 3688.1 \\ 09000 & 110.09 & & 2294.9 \\ 20000 & 109.83 & & 1362.6 \end{array}Measuring cache-to-cache transfer latency (in ns)...
Local Socket L2->L2 HIT latency \overline{73.8}75.0
Local Socket L2->L2 HITM latency
```
#### Container Instantiation

Refer to these two Intel guides to build a container environment for the FlexRAN<sup>TM</sup> containers. [https://networkbuilders.intel.com/solutionslibrary/network-and-edge-reference-system-architectures-vran-setup](https://networkbuilders.intel.com/solutionslibrary/network-and-edge-reference-system-architectures-vran-setup-flexran-software-quick-start-guide)[flexran-software-quick-start-guide](https://networkbuilders.intel.com/solutionslibrary/network-and-edge-reference-system-architectures-vran-setup-flexran-software-quick-start-guide) 

### [https://hub.docker.com/r/intel/flexran\\_l1\\_spree](https://hub.docker.com/r/intel/flexran_l1_spree)

Note. It is not necessary to install a FlexRAN™ build environment if using Intel's pre-built FlexRAN™ container images that can be pulled from the Docker github above. You will need to have a Docker Hub account in order to pull this Docker image.

#### FlexRANTM Test Cases

Pull the containers for FlexRAN™ testing on 4<sup>th</sup> Gen Intel® Xeon Scalable with Intel vRAN Boost from Intel's Docker Github.

#### [https://hub.docker.com/r/intel/flexran\\_l1\\_spree](https://hub.docker.com/r/intel/flexran_l1_spree)

Use docker to pull the image.

#### docker pull intel/flexran\_l1\_spree:v23.11

Intel FlexRANTM testing supports both timer mode and xran mode. Timer mode was selected to keep the test hardware to a minimum as test run in a single server however, this does not test the PTP timing and Fronthaul NICs.

Timer mode vs Xran mode

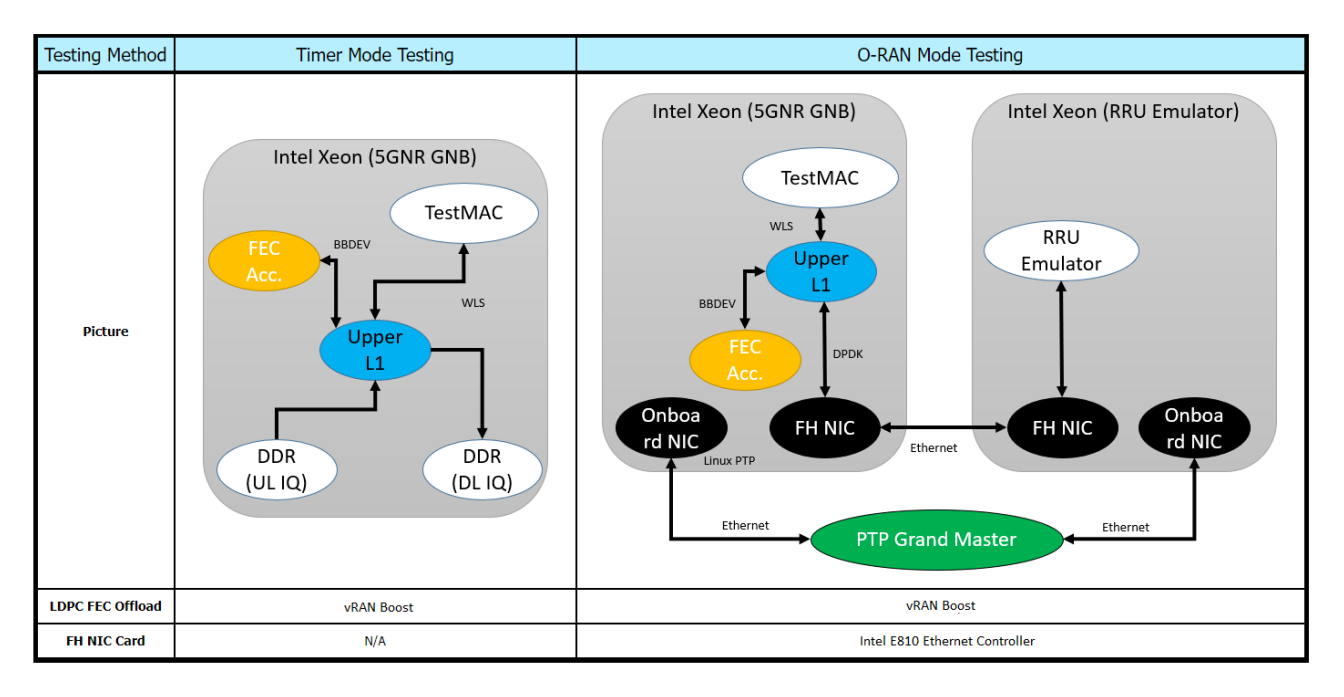

Create the flexran-dockerimage-release pod. The command-line included in the Intel L1 and L2 timer mode FlexRANTM container creation will automatically run a series of FlexRANTM testcases, alternatively testcases can be selected and run manually.

#### Manually controlling the FlexRAN™ test cases

Window 1, start the timer mode Pod and monitor the baremetal with htop # kubectl create -f flexran\_timer\_mode.yaml # htop

Window 2, connect to the l1app container # kubectl -c flexran-l1app exec -it flexran-dockerimage-release -- bash root@flexran-dockerimage-release:/home/flexran# ./docker\_entry.sh -m timer root@flexran-dockerimage-release:/home/flexran/flexran/bin/nr5g/gnb/l1# ./l1.sh -e

Window 3, connect to the testmac container # kubectl -c flexran-testmac exec -it flexran-dockerimage-release -- bash root@flexran-dockerimage-release:/home/flexran# ./docker\_entry.sh -m timer root@flexran-dockerimage-release:/home/flexran/flexran/bin/nr5g/gnb/testmac# ./l2.sh --testfile=spr-spmcc/sprsp.cfg

The all-in-one testcase configuration file "sprsp.cfg" runs 79 FlexRAN™ test cases using multiple cell configurations and prints the result on completion.

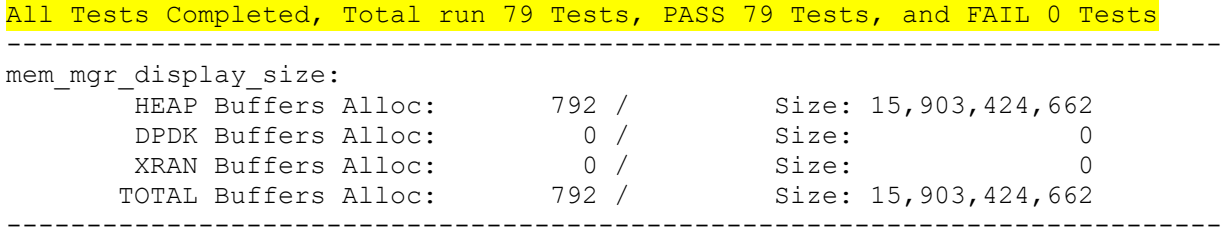

Individual vCPUs load from L1 and testmac containers monitored from htop during test run.

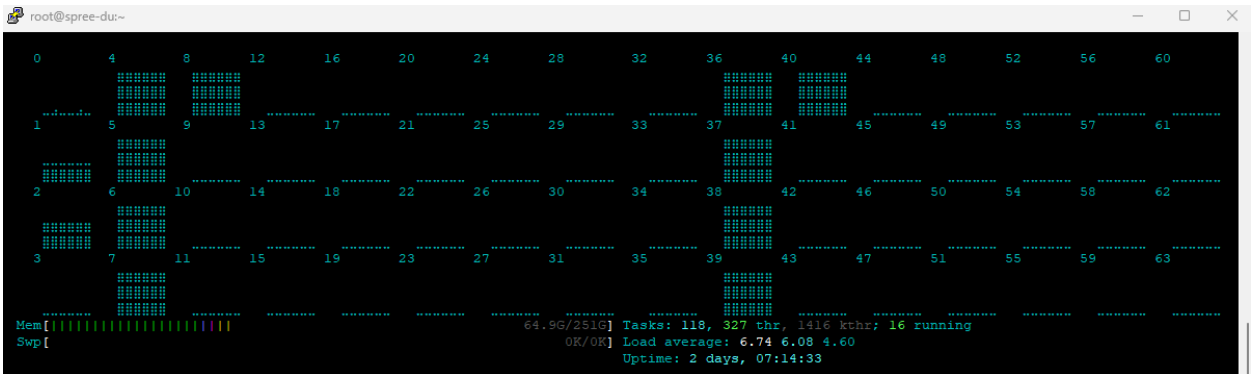

#### Overall CPU Power consumption from baseband monitored from XCC during a run of testmac in timer mode.

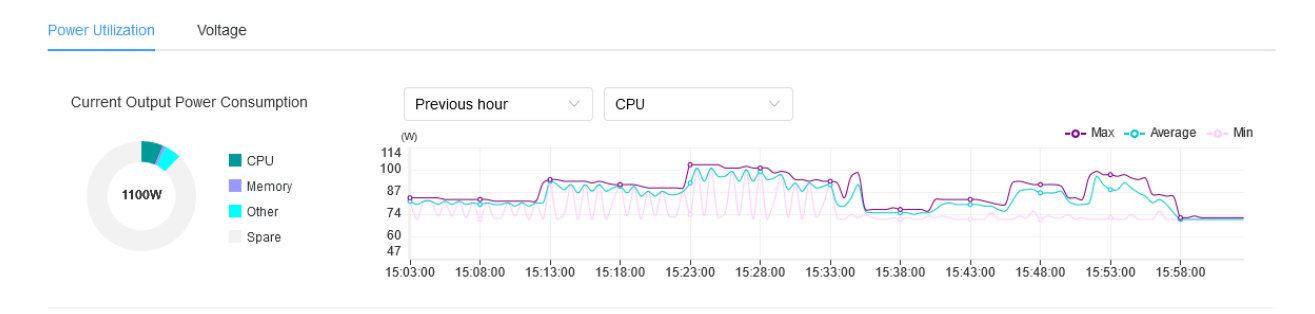

#### In Conclusion

Lenovo and Intel have successfully developed a high-performance VRC for the FlexRAN™ reference software as a workload, utilizing the Lenovo SR630 V3 powered by the 4th Gen Intel® Xeon® Scalable processors with Intel® vRAN Boost Technology.

This collaborative effort is outlined in the paper, highlighting the various system tests conducted to verify the expected performance of VRC vRAN configurations.

As the telecommunications landscape undergoes continuous evolution driven by operator and end-user requirements, the close partnership between Intel and Lenovo will continue to deliver the most advanced technologies. The shared objectives of this collaboration include mitigating risks associated with deploying open solutions on servers like the Lenovo SR630 V3, simplifying complexities through Intel innovation, and ultimately delivering optimal performance, flexibility, and improved Total Cost of Ownership (TCO) for customers.